# **Assignment II**

### **Database Design and ER Modeling**

The overall purpose of the lab is to practice the process of modeling and designing a relational database given a certain scenario. The lab involves extending a given ER diagram, and then translating that extension to the relational model. The student should become familiar with how to create tables in SQL, define primary and foreign keys, and insert and update data into tables.

After the lab, the student should be able to model real world scenarios in terms of EER model and translate an EER diagram into a relational database implementation.

### **1 Preparations**

If needed install Mimer and then set up the Johnson Brothers database. Instructions and scripts can be found at the lab course webpage.

### **2 Background reading**

- Elmasri/Navathe: chapter 3, 4, and 8.
- Padron-McCarthy/Risch: chapter 2, 3, 7, and 9.

### **3 The scenario - the company database**

The Jonson Brothers is a retail company with department stores in many major US cities. The company has a large number of employees and sells a varied line of products. To manage all information about the company structure and products, a database system is used. The company consists of a number of stores that contain a number of departments. The company has a number of employees, who (among other things) sell items at the different stores. Sales are registered in the sale and debit tables. The sale and debit tables may be a bit tricky to understand. You can view a row in the debit table as representing the receipt you get when you pay for your items, while a row in the sale table represents a row on such a receipt.

The company has contracts with various suppliers, who supply items for sale and also parts for the company's computer equipment. Deliveries of computer parts are registered in the supply table. The current state of the company database can be seen in the ER diagram given in Appendix A and the table definitions and contents in the appendixes B and C.

The business is expanding and the database is continuously being extended with new information. The management of Jonson Brothers has hired you to help them extend their database. The work requires extensions to support a bonus system where managers can be given an extra bonus (e.g. if their departments have met their sale predictions) added to their salary. The management also wants to tie up customers to shop more by creating a credit card that users can use when paying for items that they buy.

### **4 Exercises**

IMPORTANT NOTICE: Please be aware that Assignment 3 will be based on the results of these exercises. Good solutions and understanding of them is therefore highly recommended.

- 1) Start by analyzing the ER diagram in Appendix A, and the relational database in Appendix B and Appendix C. Based on the structure of the relational database denote on the diagram cardinality ratios of the relationships, such as one-to-one, one-to-many, and many-to-many.
- 2) Extend the ER diagram with an entity type MANAGER that is a sub-class of employee. A manager is an employee who is a head of a department, or manager of other employees, or both. Add support for a manager bonus that is added to the salary, by giving the manager entity a bonus attribute. Draw your extensions to the ER diagram in the appendix A, translate the extension to the relational model, and implement it in the company database.
- 3) Now that you have changed the schema, also change the data, so that all managers are managers! That is, if you have made a manager table, you should insert data in it. Since manager data already exists in the database, it is desirable that you select it instead of entering it row by row. You also have to change the database implementation to ensure that only managers manage employees and departments.
- 4) All departments showed good sales figures last year! Give all current department managers 10000 in bonus. Note that not all managers are department managers.
- 5) In the existing database, your customers can buy things and pay for them, as reflected by the sale and debit tables. Now, you want to create support for a customer card, with possible credit. The customers will have accounts, where they can deposit and withdraw money, and pay for the purchases. Add the following:
	- Information must be stored about customers such as name, street address, city, and state. Notice that the database already contains some city information and avoid redundancies.
	- Information about accounts such as account number, balance, and allowed credit.
	- Information about account deposits/withdrawals such as transaction number, account number, date and time of deposit/withdrawal, amount, and the employee responsible for the transaction (that is, the employee that registers the transaction, not the customer that owns the account). Replace the entity type DEBIT by a more general entity type, called for example TRANSACT. This entity type represents not only sales, but also deposits and withdrawals. You may want to drop the table debit, and create a new table for the new information.
	- Customers and accounts should be defined with customer and account numbers (integers) that can be automatically generated.

Extend the EER diagram with your new entities, relationships, and attributes. Implement your extension in your Mimer database. Ensure that all new relations are in BCNF. Add primary keys and any foreign keys to your table definitions.

### **Hints**:

Foreign keys are added either when defining a table (after the attribute definitions), or by altering it:

```
ALTER TABLE tablename1 
ADD FOREIGN KEY (columnname1, columnname2, ...) 
REFERENCES tablename2 (columnname1, columnname2, ...); 
Sequences are used to automatically generate unique numbers: 
CREATE UNIQUE SEQUENCE seqname 
INITIAL_VALUE = init_value INCREMENT = increment; 
The generated sequence of numbers can be used as a default value for a column in a table 
definition:
```

```
… DEFAULT NEXT_VALUE OF seqname …
```
Refer to MIMER SQL Language Reference for details. Also look in the files that you loaded the original database from.

## **5 Handing in solutions**

Hand in:

- Your new EER diagram. You can extend and modify (possibly by hand) the ER diagram given in Appendix A;
- SQL commands modifying the database schema and data: table definitions including primary and foreign key definitions, inserts, and updates. Include the replies from the database server when the commands are run;
- Motivate why your relations are in BCNF by specifying all functional dependencies.

## **6 Appendices**

Appendix A: An ER diagram of the existing Jonson Brothers company database Appendix B: The DDL statements creating the Jonson Brothers company database schema Appendix C: The contents of the existing company Jonson Brothers database

### **Appendix A:**

E/R diagram of the existing company database:

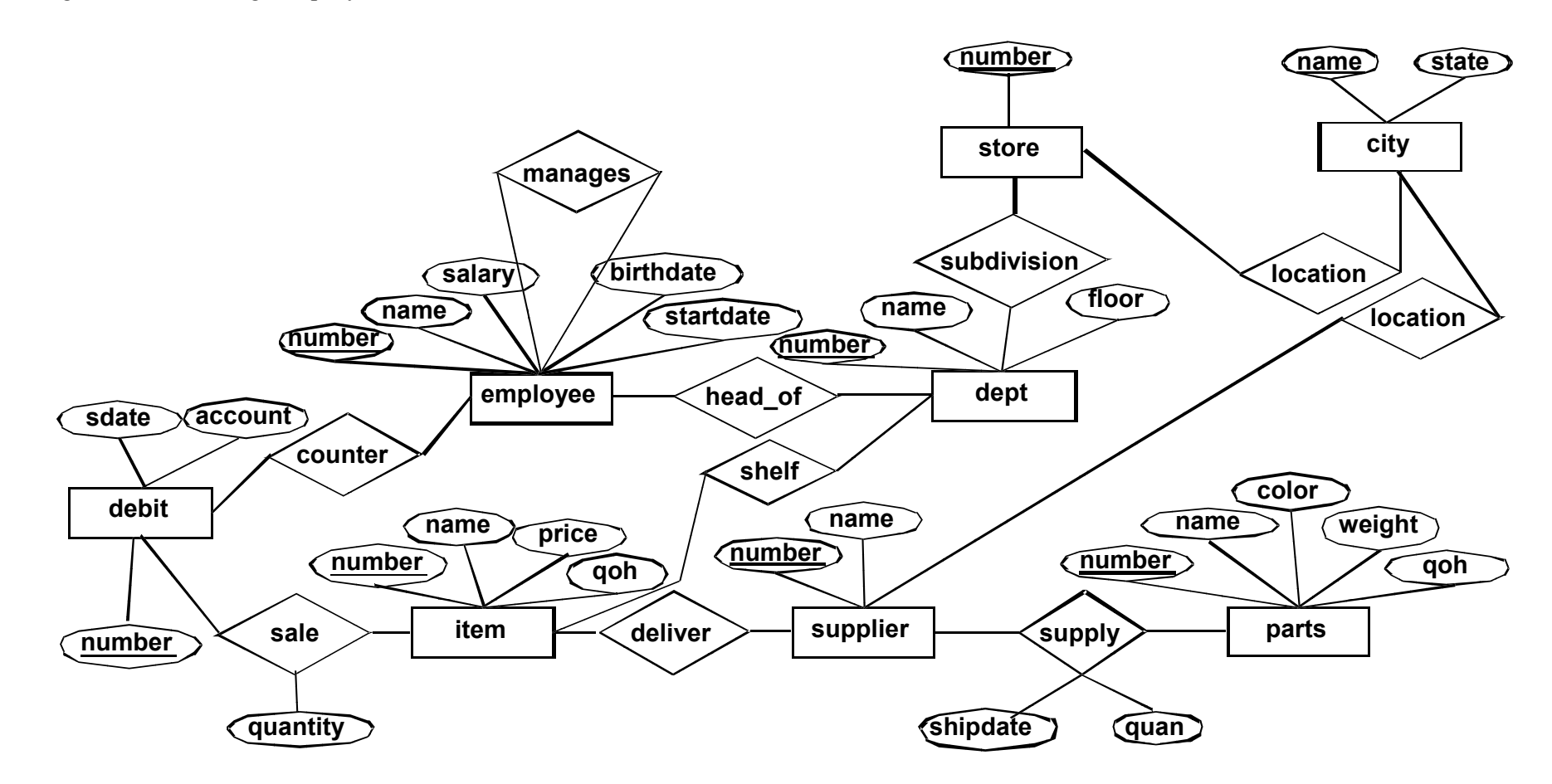

### **Appendix B:**

The schema for the existing company database

```
CREATE TABLE employee 
         (number INTEGER CONSTRAINT pk_employee PRIMARY KEY, 
         name VARCHAR(20), 
         salary INTEGER, 
          manager INTEGER, 
         birthyear INTEGER, 
          startyear INTEGER); 
CREATE TABLE dept 
         (number INTEGER CONSTRAINT pk_dept PRIMARY KEY, 
         name VARCHAR(20), 
          store INTEGER NOT NULL, 
          floor INTEGER, 
         manager INTEGER); 
CREATE TABLE item 
         (number INTEGER CONSTRAINT pk_item PRIMARY KEY, 
          name VARCHAR(20), 
         dept INTEGER NOT NULL, 
          price INTEGER, 
          qoh INTEGER CONSTRAINT ck_item_qoh CHECK (qoh >= 0), 
          supplier INTEGER NOT NULL); 
CREATE TABLE parts 
         (number INTEGER CONSTRAINT pk_parts PRIMARY KEY, 
          name VARCHAR(20), 
         color VARCHAR(8), 
         weight INTEGER, 
          qoh INTEGER); 
CREATE TABLE supply 
        (supplier INTEGER NOT NULL, 
          part INTEGER NOT NULL, 
          shipdate DATE NOT NULL, 
          quan INTEGER, 
          CONSTRAINT pk_supply PRIMARY KEY (supplier, part, shipdate)); 
CREATE TABLE sale 
         (debit INTEGER NOT NULL, 
         item INTEGER NOT NULL, 
          quantity INTEGER, 
          CONSTRAINT pk_sale PRIMARY KEY (debit, item)); 
CREATE TABLE debit 
         (number INTEGER CONSTRAINT pk_debit PRIMARY KEY, 
          sdate DATE DEFAULT CURRENT_DATE NOT NULL, 
          employee INTEGER NOT NULL, 
        account INTEGER NOT NULL);
CREATE TABLE city 
         (name VARCHAR(15) CONSTRAINT pk_city PRIMARY KEY, 
         state VARCHAR(6));
CREATE TABLE store 
         (number INTEGER CONSTRAINT pk_store PRIMARY KEY, 
          city VARCHAR(15) NOT NULL); 
CREATE TABLE supplier 
         (number INTEGER CONSTRAINT pk_supplier PRIMARY KEY, 
          name VARCHAR(20), 
          city VARCHAR(15) NOT NULL); 
-- Add foreign keys 
ALTER TABLE dept 
         ADD CONSTRAINT fk_dept_store FOREIGN KEY (store) REFERENCES store (number); 
ALTER TABLE dept 
         ADD CONSTRAINT fk_dept_employee FOREIGN KEY (manager) REFERENCES employee (number) 
         ON DELETE SET NULL; 
ALTER TABLE item 
        ADD CONSTRAINT fk item dept FOREIGN KEY (dept) REFERENCES dept (number);
```
ALTER TABLE item ADD CONSTRAINT fk\_item\_supplier FOREIGN KEY (supplier) REFERENCES supplier (number); ALTER TABLE supply ADD CONSTRAINT fk\_supply\_supplier FOREIGN KEY (supplier) REFERENCES supplier (number); ALTER TABLE supply ADD CONSTRAINT fk\_supply\_parts FOREIGN KEY (part) REFERENCES parts (number); ALTER TABLE sale ADD CONSTRAINT fk\_sale\_item FOREIGN KEY (item) REFERENCES item (number); ALTER TABLE sale ADD CONSTRAINT fk\_sale\_debit FOREIGN KEY (debit) REFERENCES debit(number); -- implies that a debit/transaction must be created before a sale record. ALTER TABLE debit ADD CONSTRAINT fk\_debit\_employee FOREIGN KEY (employee) REFERENCES employee (number); ALTER TABLE store ADD CONSTRAINT fk\_store\_city FOREIGN KEY (city) REFERENCES city (name); ALTER TABLE supplier ADD CONSTRAINT fk\_supplier\_city FOREIGN KEY (city) REFERENCES city (name); -- Create the view that has to be modified in lab 2, question 17 CREATE VIEW sale\_supply(supplier, item, quantity) as SELECT supplier.name, item.name, sale.quantity FROM supplier, item, sale WHERE supplier.number = item.supplier AND sale.item = item.number;

## **Appendix C:**

The contents of the existing company database:

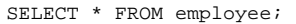

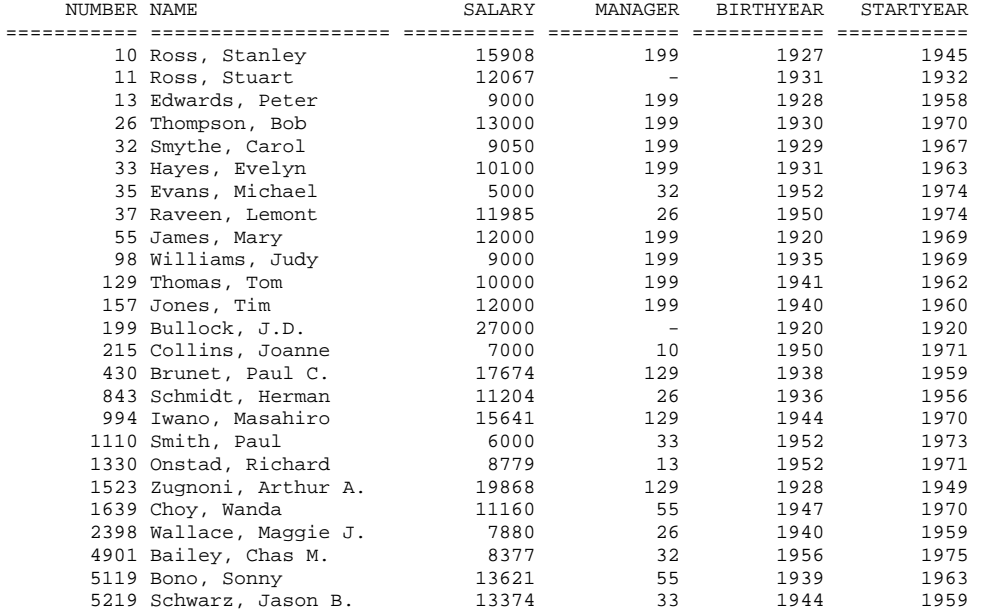

25 rows found

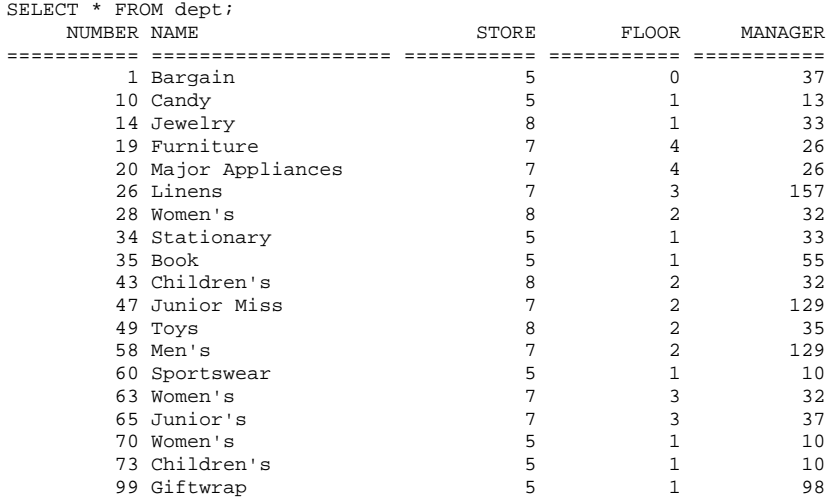

19 rows found

SELECT \* FROM store;

NUMBER CITY

=========== ===============

5 San Francisco

- 7 Oakland
- 8 El Cerrito

3 rows found

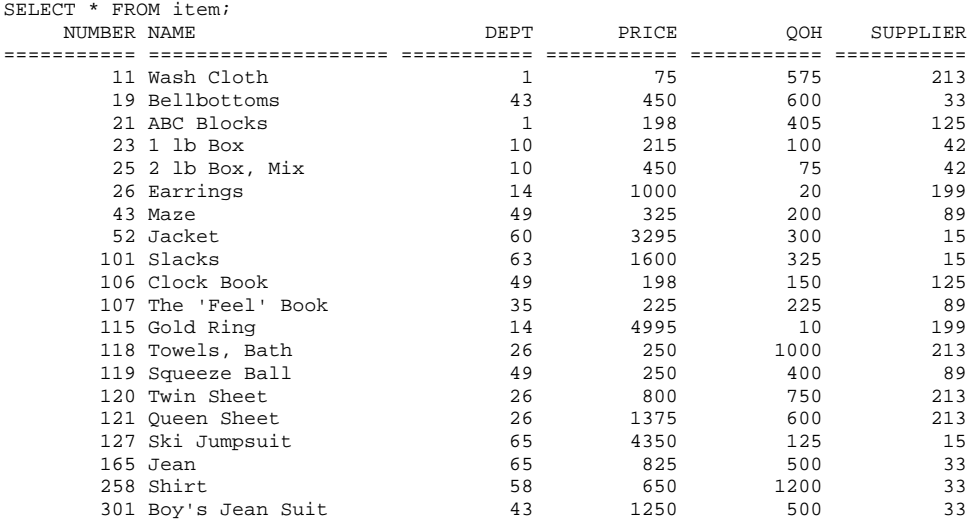

#### 20 rows found

SELECT \* FROM parts;<br>NUMBER NAME

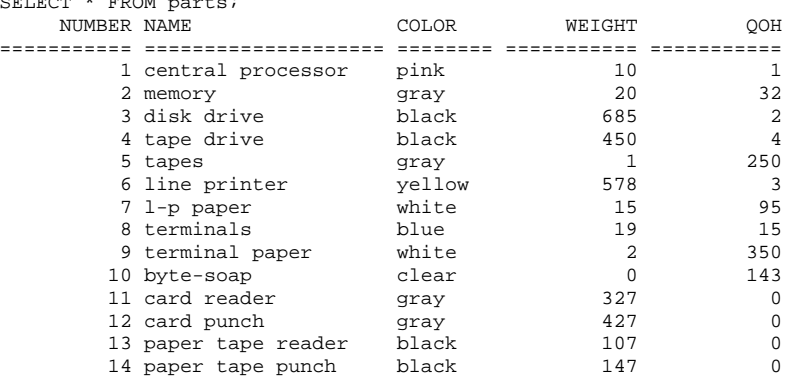

#### 14 rows found

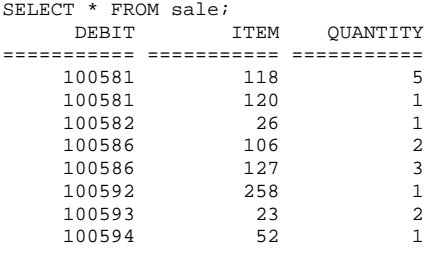

#### 8 rows found

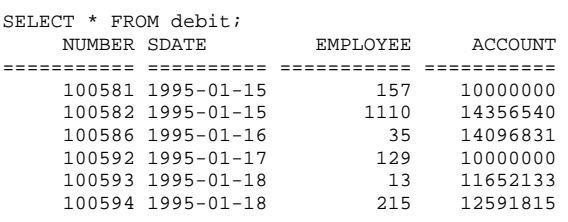

6 rows found

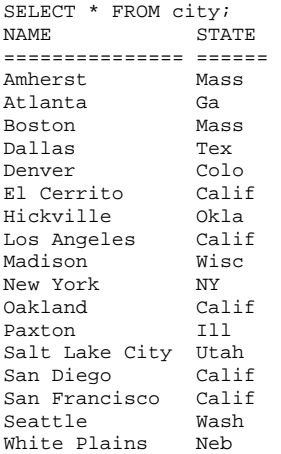

#### 17 rows found

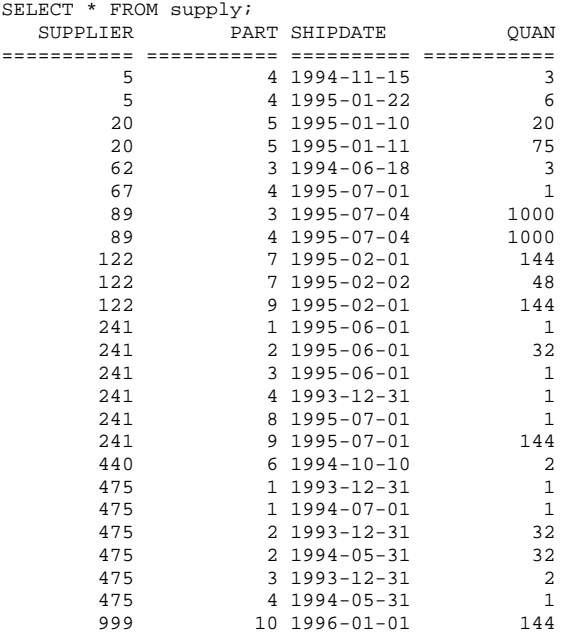

#### 25 rows found

#### SELECT \* FROM supplier; NUMBER NAME CITY

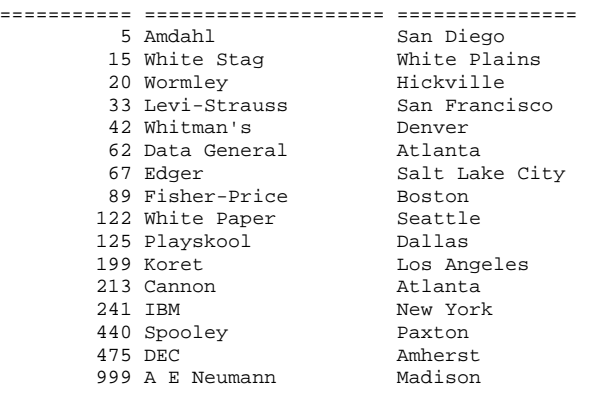

16 rows found